# **Ruikový prístroj**

Ruikový prístroj zobrazuje hodnotu jedného vybratého objektu prostredníctvom ruiky, ktorá mení svoju polohu (otáa sa) v závislosti od zmien hodnoty pripojeného objektu.

Ukážka ruikového prístroja zobrazeného v procese [D2000 HI:](https://doc.ipesoft.com/display/D2DOCV21SK/D2000+HI+-+Human+Interface)

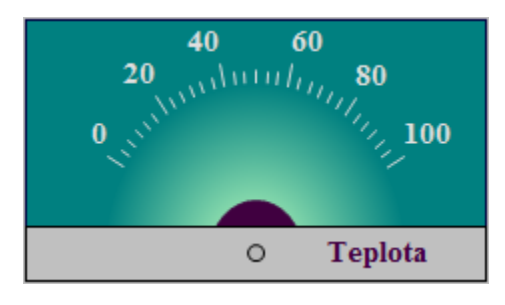

## **Vytvorenie ruikového prístroja**

- 1. V nástrojovej lište [Kreslenie](https://doc.ipesoft.com/pages/viewpage.action?pageId=42701121) stlate tlaidlo **Ruikový prístroj** .
- 2. Umiestnite kurzor na pozíciu v schéme, kde bude roh prístroja a kliknite myšou.
- 3. Umiestnite kurzor na pozíciu v schéme, kde bude protiahlý roh prístroja a kliknite myšou.

Konfigurácia parametrov pripojenia ruikového prístroja prebieha v [paletke Pripojenie objektu](https://doc.ipesoft.com/display/D2DOCV21SK/Paletka+Pripojenie+objektu) prostredníctvom nasledovných záložiek:

## **Objekty**

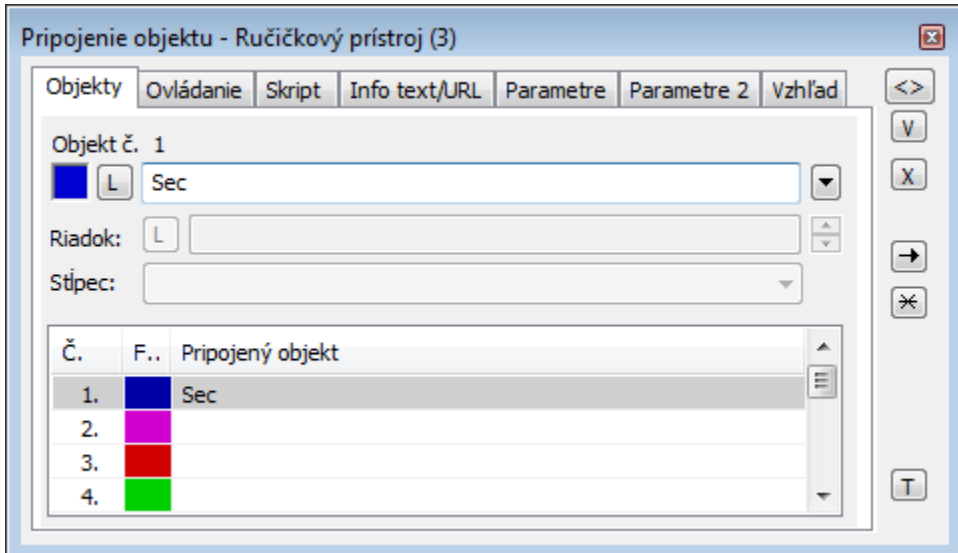

Objekt . 1 až Objekt . 12

Ruikový prístroj môže zobrazova hodnoty maximálne dvanástich (12) objektov. V prípade, že pre prístroj definujete viac ako jeden objekt, nahradí sa tento zobrazova viacerými iastkovými zobrazovami. Poet týchto zobrazovaov je odvodený od potu definovaných objektov. Nejedná sa však o samostatné grafické objekty, a preto majú iastkové zobrazovae spoloné všetky konfigurané parametre. Zobrazova môže by v závislosti od pomeru jeho výšky k šírke rozlenený bu vertikálne (iastkové zobrazovae sú veda seba), alebo horizontálne (iastkové zobrazovae sú nad sebou).

V prípade objektu typu [Štruktúrovaná premenná](https://doc.ipesoft.com/pages/viewpage.action?pageId=42703518), je potrebné uri, hodnota ktorej bunky sa má v zobrazovai zobrazova. Jednoznaná pozícia bunky v štruktúrovanej premennej je definovaná názvom stpca (parameter **Stpec**) a íslom riadku (parameter **Riadok**). Pre objekt typu [Pole hodnôt](https://doc.ipesoft.com/pages/viewpage.action?pageId=42701926) je potrebné uri, ktorý prvok poa má zobrazova zobrazova.

## **Ovládanie**

Parametre na záložke sú uvedené pri popise paletky **Pripojenie objektu** - záložka [Ovládanie](https://doc.ipesoft.com/display/D2DOCV21SK/Paletka+Pripojenie+objektu#PaletkaPripojenieobjektu-ovladanie).

## **Skript**

Referenná premenná

Slúži na pomenovanie zobrazovaa pre použitie v skripte formou referennej premennej.

#### Metadáta

Priradenie aplikaných dát ([metadáta](https://doc.ipesoft.com/pages/viewpage.action?pageId=42701561)) grafickému objektu. Ak má objekt nejaké metadáta, zobrazí sa v tlaidle meno prvého záznamu metadát. Ak má viac záznamov bude za menom ",..." .

#### Udalos

Výber [udalosti](https://doc.ipesoft.com/display/D2DOCV21SK/Udalosti) pre zobrazova. Zoznam obsahuje nasledovné udalosti:

- [OnClick](https://doc.ipesoft.com/display/D2DOCV21SK/OnClick)
- [OnMouseDown](https://doc.ipesoft.com/display/D2DOCV21SK/OnMouseDown)
- [OnMouseEnter](https://doc.ipesoft.com/display/D2DOCV21SK/OnMouseEnter)
- [OnMouseLeave](https://doc.ipesoft.com/display/D2DOCV21SK/OnMouseLeave)
- [OnUserInput](https://doc.ipesoft.com/display/D2DOCV21SK/OnUserInput)

#### Obsluha udalosti

Definovanie udalosti zvolenej v parametri **Udalos**.

### **Info text/URL**

#### Info text

Definovanie informaného textu, ktorý sa zobrazí formou bublinkovej nápovedy pri nastavení ukazovatea myši nad zobrazovaom po otvorení schémy v procese [D2000 HI](https://doc.ipesoft.com/display/D2DOCV21SK/D2000+HI+-+Human+Interface). Možnos použi [Slovník](https://doc.ipesoft.com/pages/viewpage.action?pageId=42701329) (pre otvorenie stlate **CTRL+L**).

URL

Definovanie URL adresy pre otvorenie internetovej stránky zo schémy. Adresa sa dá nastavi aj zo skriptu schémy prostredníctvom funkcie [%](https://doc.ipesoft.com/display/D2DOCV21SK/HI_GetOBJURL) [HI\\_SetOBJURL.](https://doc.ipesoft.com/display/D2DOCV21SK/HI_GetOBJURL)

## **Parametre**

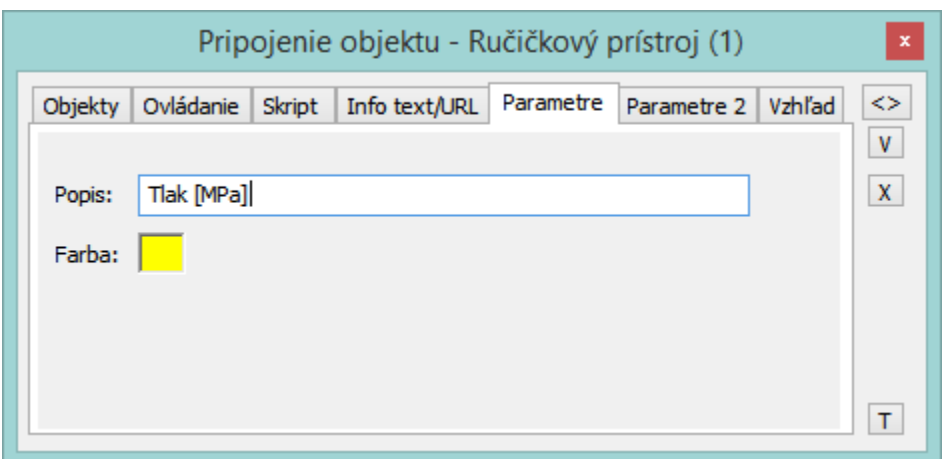

Popis

Zápis popisu stpcového prístroja (položka **Popis**), ktorý je umiestnený v spodnej asti prístroja. V popise prístroja je možné použi aj tzv. formátovacie masky, ktoré umožujú zobrazova jednotlivé asti komplexnej hodnoty objektu systému D2000 (atribúty). Takýmto spôsobom môže popis prístroja zobrazova napr. aktuálnu hodnotu pripojeného objektu. Viac informácií o používaní a formáte masiek nájdete v kapitole [Pripojovanie na zobrazovanie](https://doc.ipesoft.com/pages/viewpage.action?pageId=42701323)  [atribútov objektov.](https://doc.ipesoft.com/pages/viewpage.action?pageId=42701323)

Možnos použi [Slovník](https://doc.ipesoft.com/pages/viewpage.action?pageId=42701329) (pre otvorenie stlate **CTRL+L**).

**Poznámka:** Pri použití formátovacej masky v popise prístroja zobrazujúceho viac objektov bude popis príslušného iastkového zobrazovaa zobrazova atribút zodpovedajúceho zobrazovaného objektu - položky **Objekt . 1** až **Objekt . 12**.

Farba

Kliknutím na políko **Farba** sa otvorí ponuka farieb. Vybratá farba je použitá na vykreslenie definovaného popisu prístroja.

## **Parametre 2**

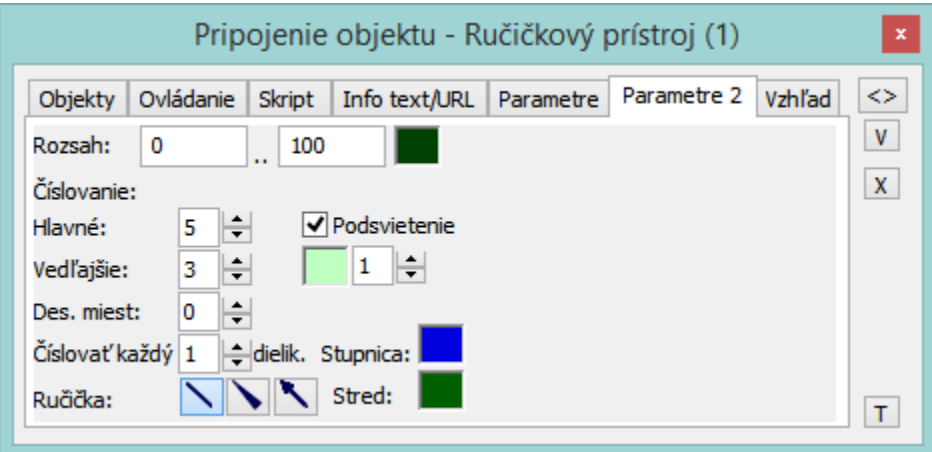

Rozsah

Definovanie rozsahu stupnice ruikového prístroja. Napravo od tejto položky sa nachádza políko na výber farby íselnej stupnice.

#### íslovanie

Poet dielikov, na ktoré je rozlenená stupnica urujú parametre **Hlavné** (hlavné dieliky) a **Vedajšie** (vedajšie dieliky). Parameter **íslova každý** definuje hustotu íslovania hlavných dielikov. Poet desatinných miest jednotlivých íselných hodnôt na stupnici je možné definova pomocou parametra **Des. miest**.

#### Ruika

Výber ruiky z troch rôznych typov.

Podsvietenie

Zapnutie / vypnutie podsvietenia, nastavenie jeho intenzity (od 1 do 3) a farby.

#### íselník

Nastavenie farby dielikov stupnice z palety farieb.

Stred

Nastavenie farby.

## **Vzhad**

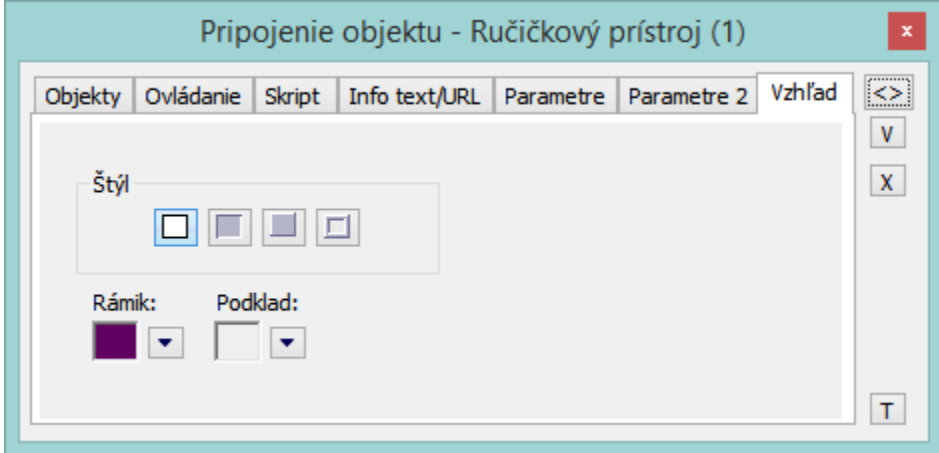

Štýl

Definovanie štýlu stpcového prístroja.

Prístroj kreslený s rámikom aj s podkladom.⊡

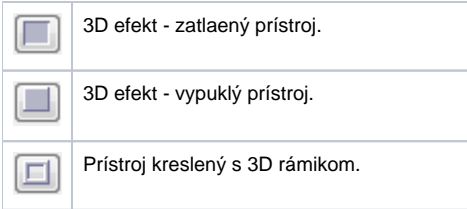

Rámik a Podklad

Parametre **Rámik** a **Podklad** umožujú definova farby jednotlivých astí stpcového prístroja. Farba sa definuje výberom z ponuky farieb, ktorá sa otvorí kliknutím na šípku veda príslušného farebného políka.

## **Poznámka pre aplikáciu D2000 Tenký klient**

**Ruikový prístroj** nie je implementovaný v Tenkom klientovi. Viac pravidiel na stránke [Pravidlá kreslenia a vlastnosti objektov pre D2000 Tenký klient.](https://doc.ipesoft.com/pages/viewpage.action?pageId=42699277#Pravidl�kresleniaavlastnostiobjektovpreD2000Tenk�klient-graf_obj)

**Súvisiace stránky:** ➀

> [Zobrazovae](https://doc.ipesoft.com/pages/viewpage.action?pageId=42701506) [Funkcie pre ovládanie Grafických objektov](https://doc.ipesoft.com/pages/viewpage.action?pageId=42704477)